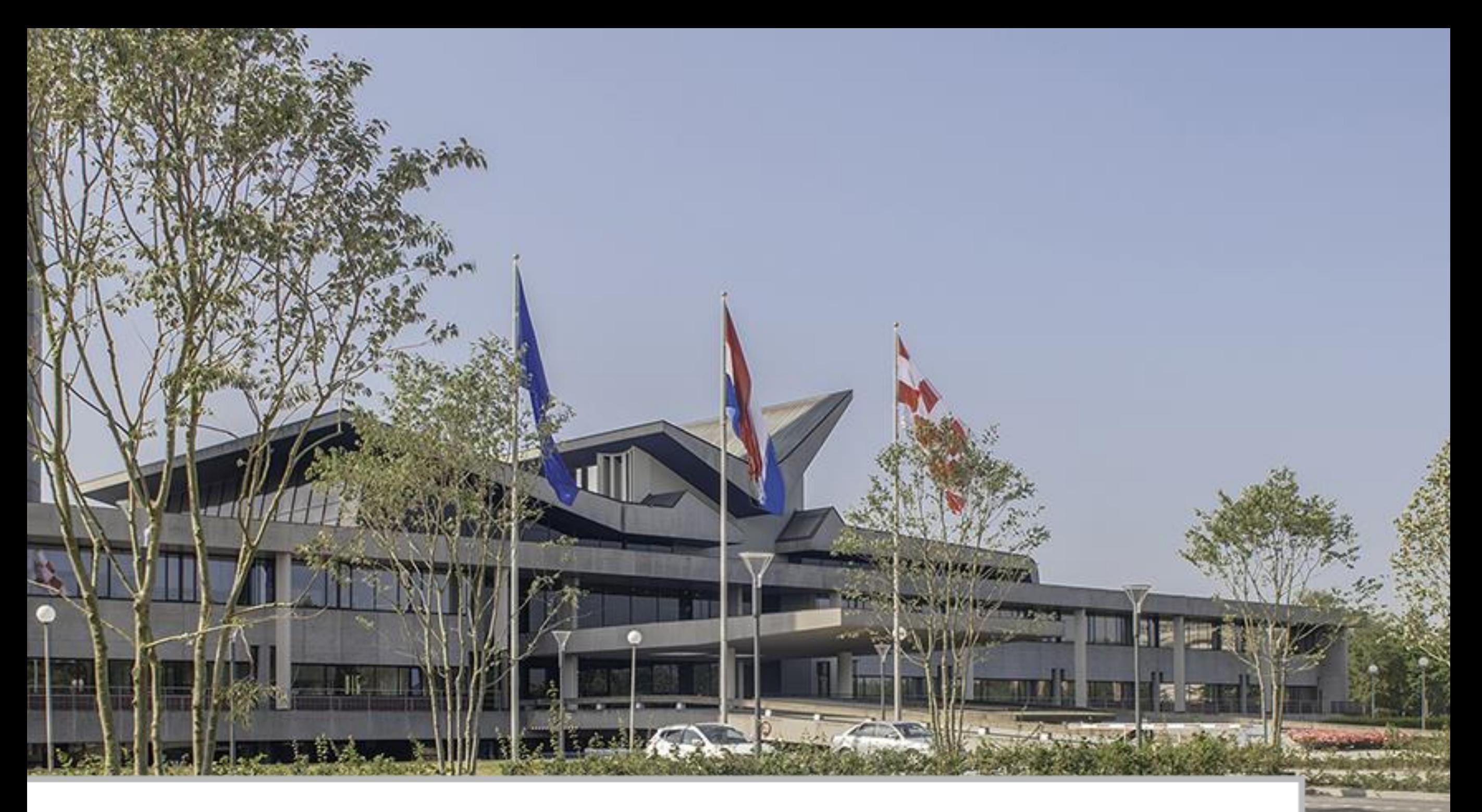

**Inschrijven coach werkzaamheden BodemUP 2.0 Toelichting** 

### **Provincie Noord-Brabant**

Inloggen op www.tenderned.nl met E-herkenning

### **Geen E-herkenning?**

Stap 1 E-herkenning aanvragen want registratie via Tenderned is verplicht Stap 2 Contact opnemen met ZLTO

Na contact gehad te hebben met ZLTO ga door naar Stap 5

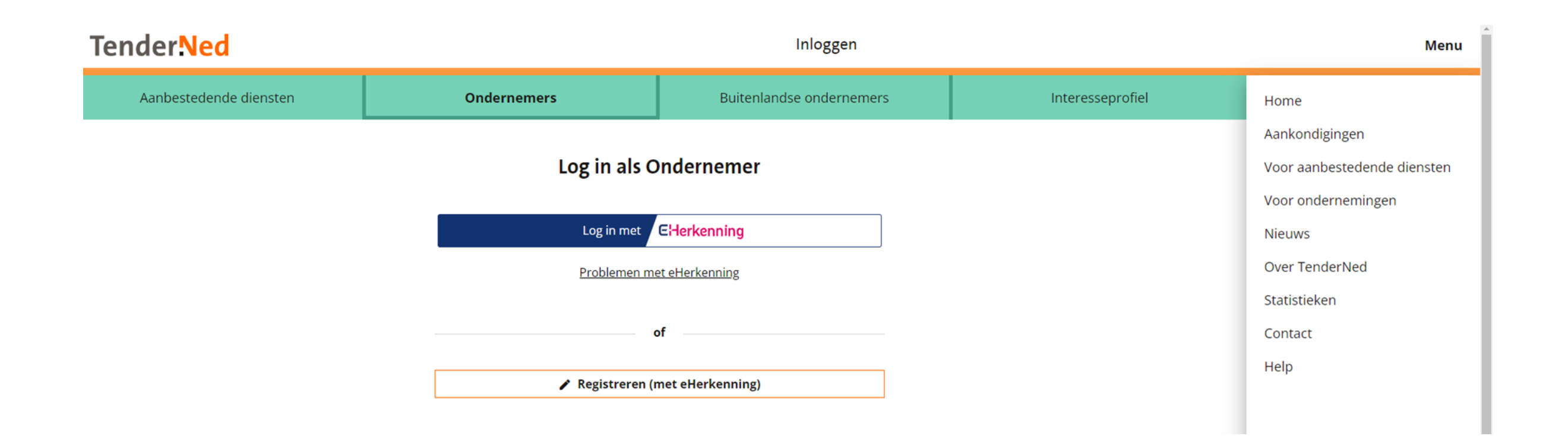

Zoek in de zoekbalk op bodemcoaches

#### Let op!

Het kan dat naar verloop van tijd de filter van de publicatiedatum niet goed staat. Zet deze altijd op 1 februari 2023 als start datum.

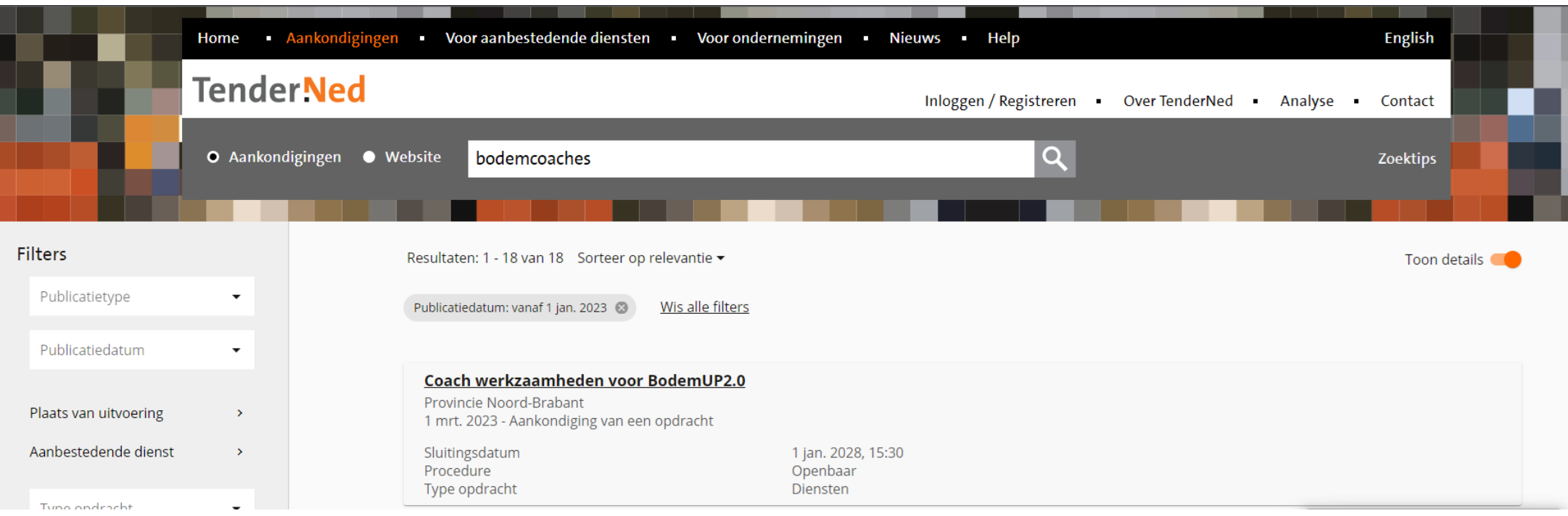

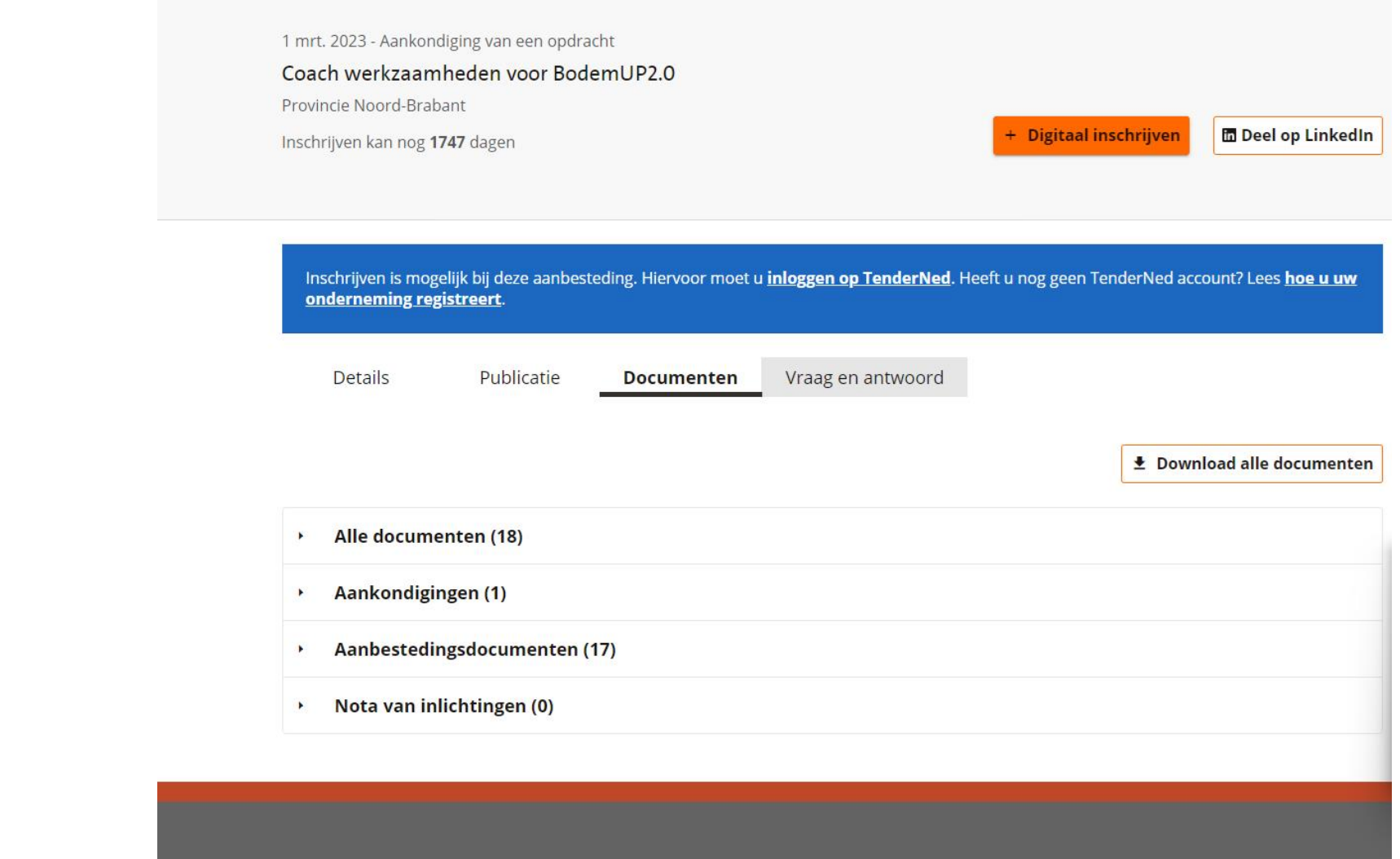

### **Stap 3** Klik op het tabblad Documenten

### **Stap 4**

Download alle documenten en neem de documenten zorgvuldig door

Vul de volgende documenten volledig in:

Bijlage 1 Uniform\_Europees\_Aanbestedingsdocument\_ 17juli2020 (2) Bijlage 2 Verklaring acceptatie algemene voorwaarden 01012020 Bijlage 3 Verklaring akkoord Bijlage 4 Referentiegegevens kerncompetenties Bijlage 5 Conformiteitenlijst eisen Bijlage 6 Verklaring akkoord geen Russische betrokkenheid Bijlage 7 Prijzenblad

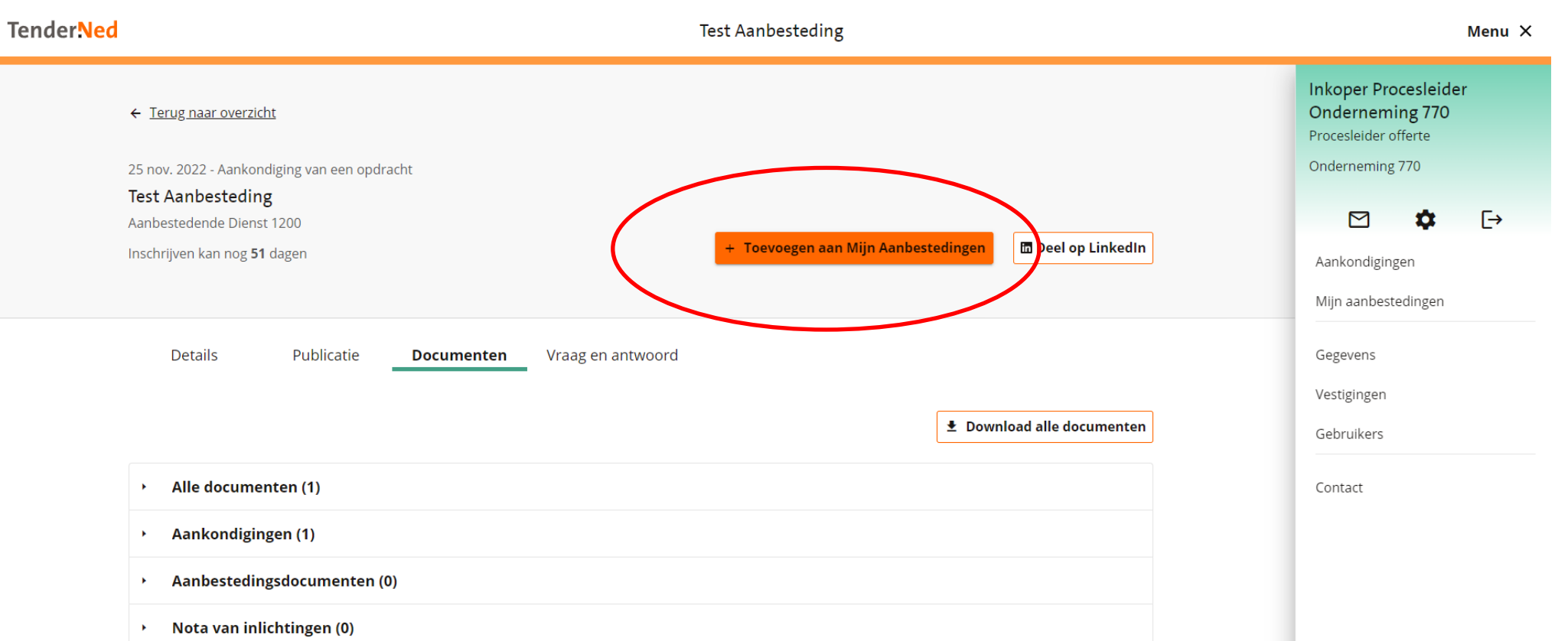

Verzend de documenten via het berichtenverkeer met de aanbestedende dienst. Dit doet u door eerst op de knop te drukken Toevoegen aan Mijn aanbestedingen.

### **Geen E-herkenning?**

Wel contact gehad met ZLTO? Dan mag u de documenten als PDF uit stap 5 verzenden per e-mail aan: info@bodemupbrabant.nl

Zodra u de E-herkenning heeft dient u alsnog via TenderNed uw documenten te verzenden. Volg stap 1 tot en met 10.

## **Stap 7** De aanbesteding is toegevoegd aan Mijn Aanbestedingen.

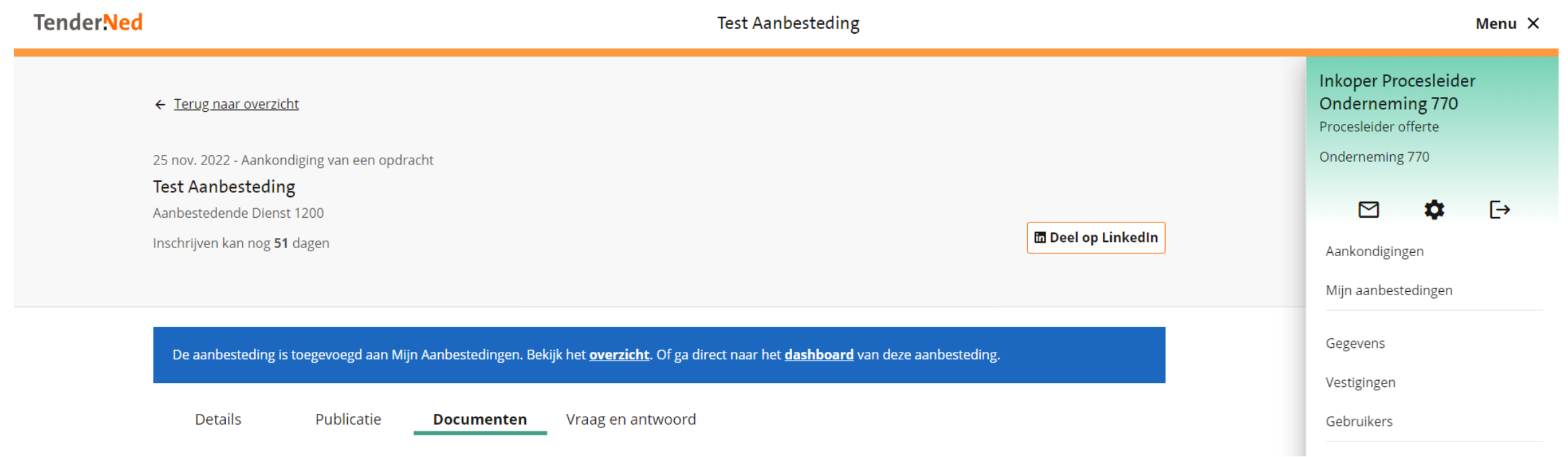

### **Stap 8** Ga vervolgens naar: Mijn aanbestedingen en klik op de aanbesteding coach werkzaamheden BodemUP2.0.

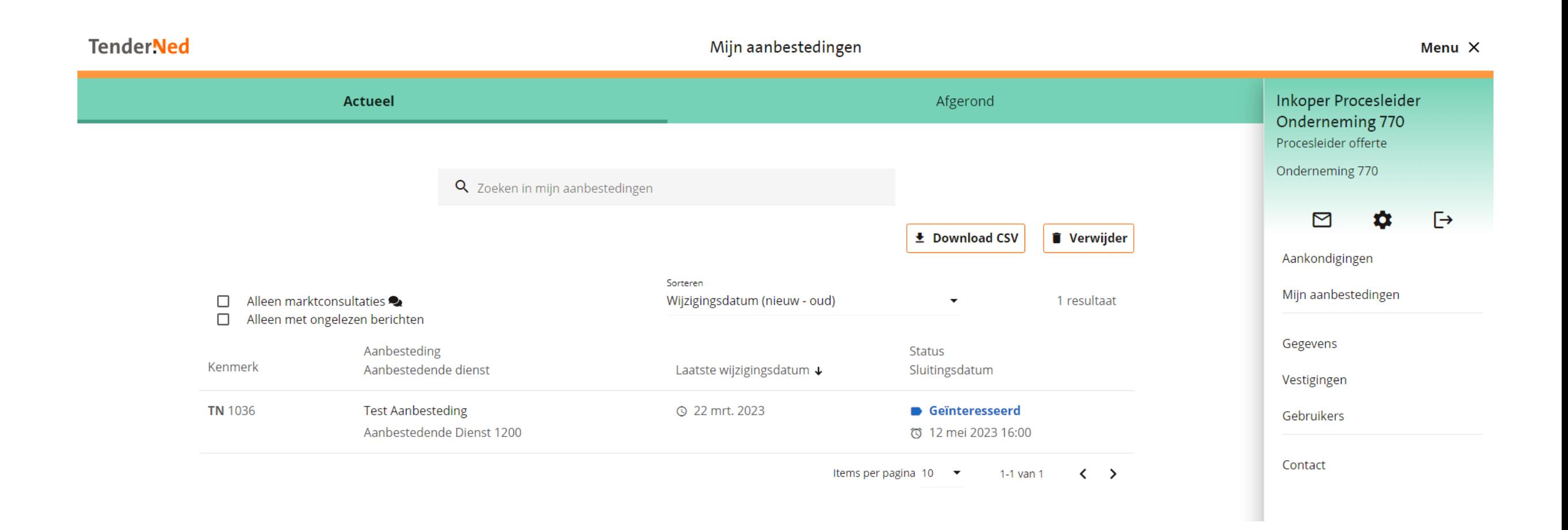

## **Stap 9** Klik vervolgens op nieuw bericht.

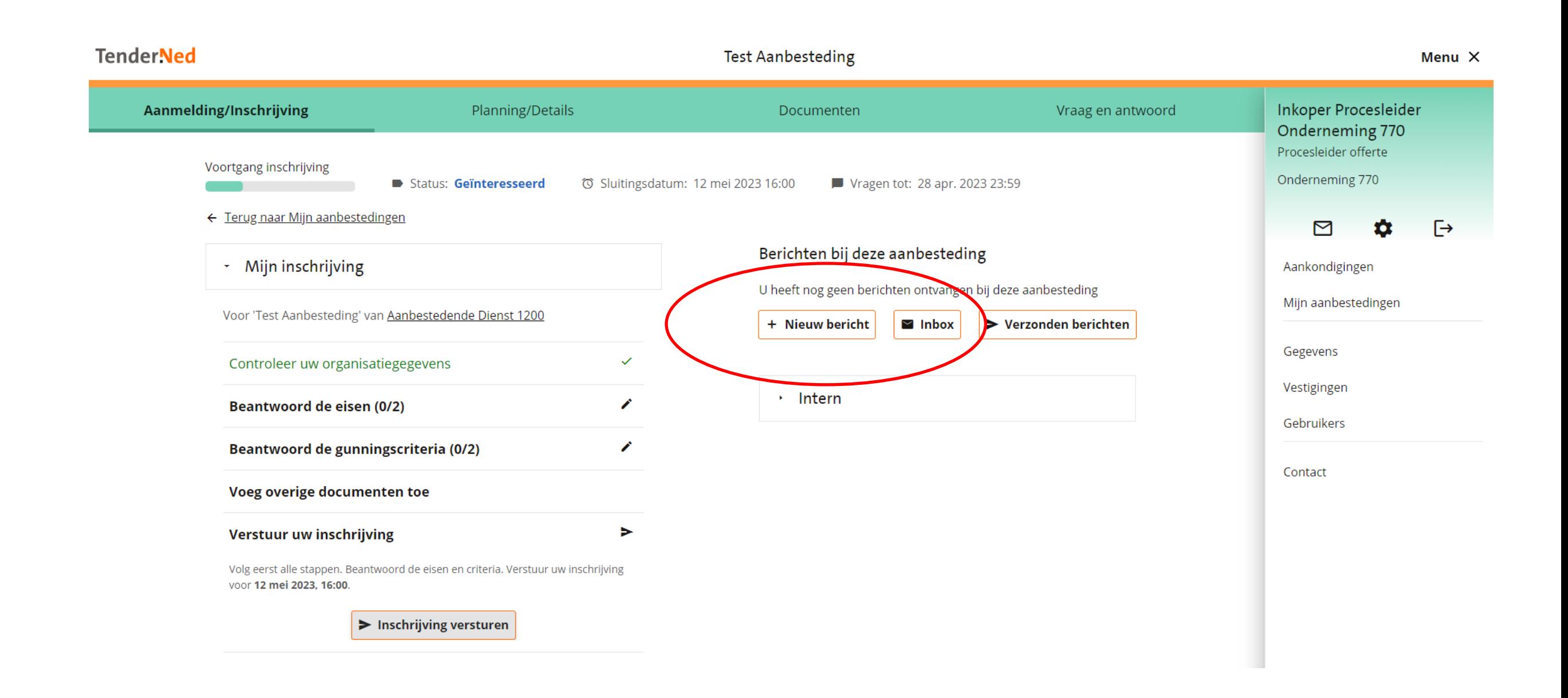

## **Stap 10** Voeg de bijlagen als PDF toe en verzend het bericht

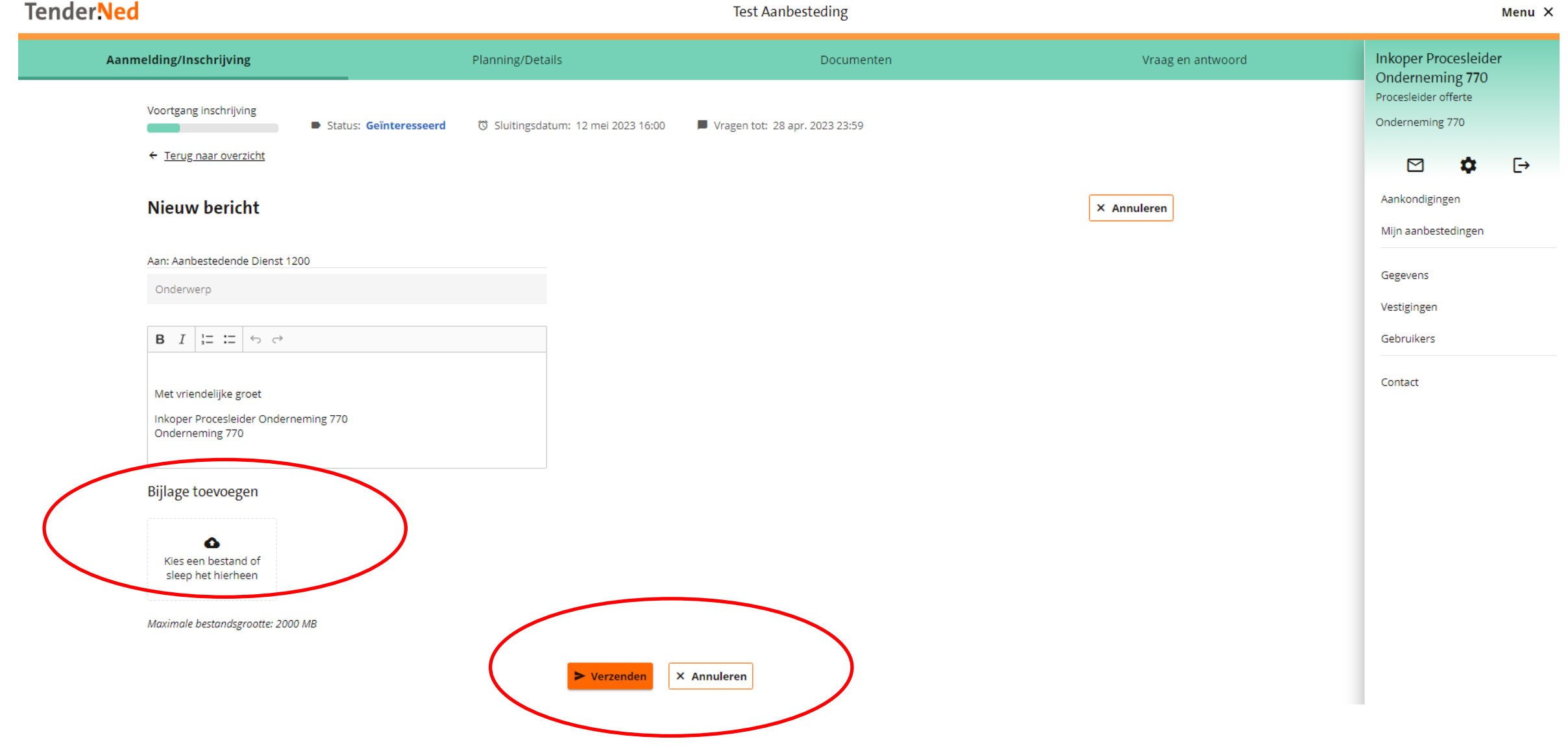

Heeft u nog vragen naar aanleiding van deze handout 'inschrijven coach werkzaamheden voor BodemUP2.0'?.

> Neem dan contact op met ZLTO: Telefoonnummer: 06-21232609 E-mailadres: info@bodemupbrabant.nl